# Publishing an iBook Publishing an iBook<br>Step 1: Create an Apple ID<br>Step 2: Install iBooks Author & iTunes Producer

## Step 1: Create an Apple ID

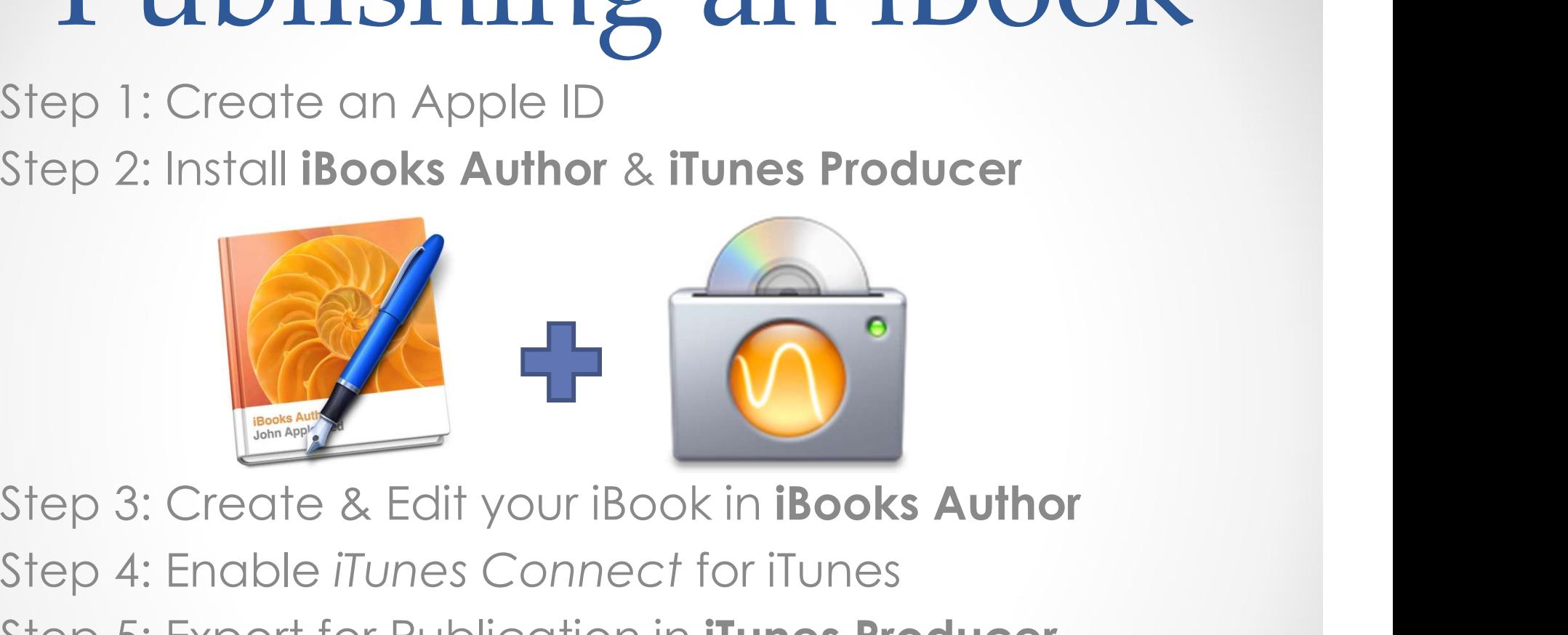

Step 4: Enable iTunes Connect for iTunes Step 5: Export for Publication in **iTunes Producer** ep 3: Create & Edit your iBook in **iBooks Author**<br>ep 4: Enable *iTunes Connect* for iTunes<br>ep 5: Export for Publication in **iTunes Producer**<br>Alexander Burt 11/11/2015 1

## Enable iTunes Connect

Before you can publish an iBook, you will need an Apple ID and you will need to enable iTunes connect with your account via the link below.

#### **É iTunes Connect**

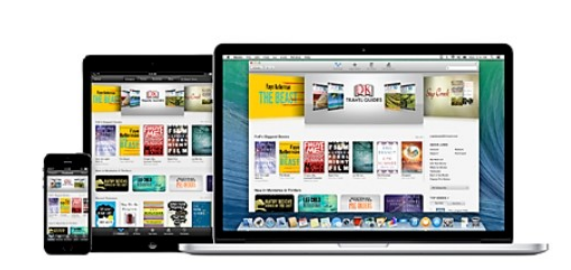

#### **Account Requirements**

- . Digital rights to the books you would like to offer
- . An Apple ID for use on the iTunes Store with a valid credit card on file. This Apple ID cannot be associated with another application or iTunes Connect account.
- · A valid email account

If you are based in the U.S. or a non-U.S. entity that would like to sell books on the iBooks Store, you will need a valid U.S. Tax ID.

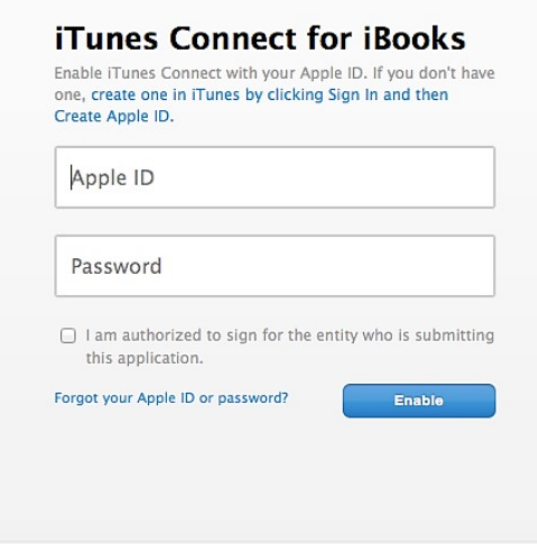

**FAOs** Copyright © 2015 Apple Inc. All rights reserved.

# 00ksSignup<br>11/11/2015 • 2<br>11/11/2015 • 2 https://itunesconnect.apple.com/WebObjects/iTunesConnect.woa/wa/iBooksSignup

## Enable iTunes Connect

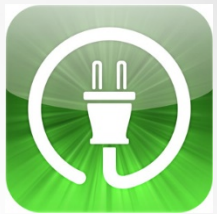

If you forget to do this, you will be prompted when you try to publish your iBook.

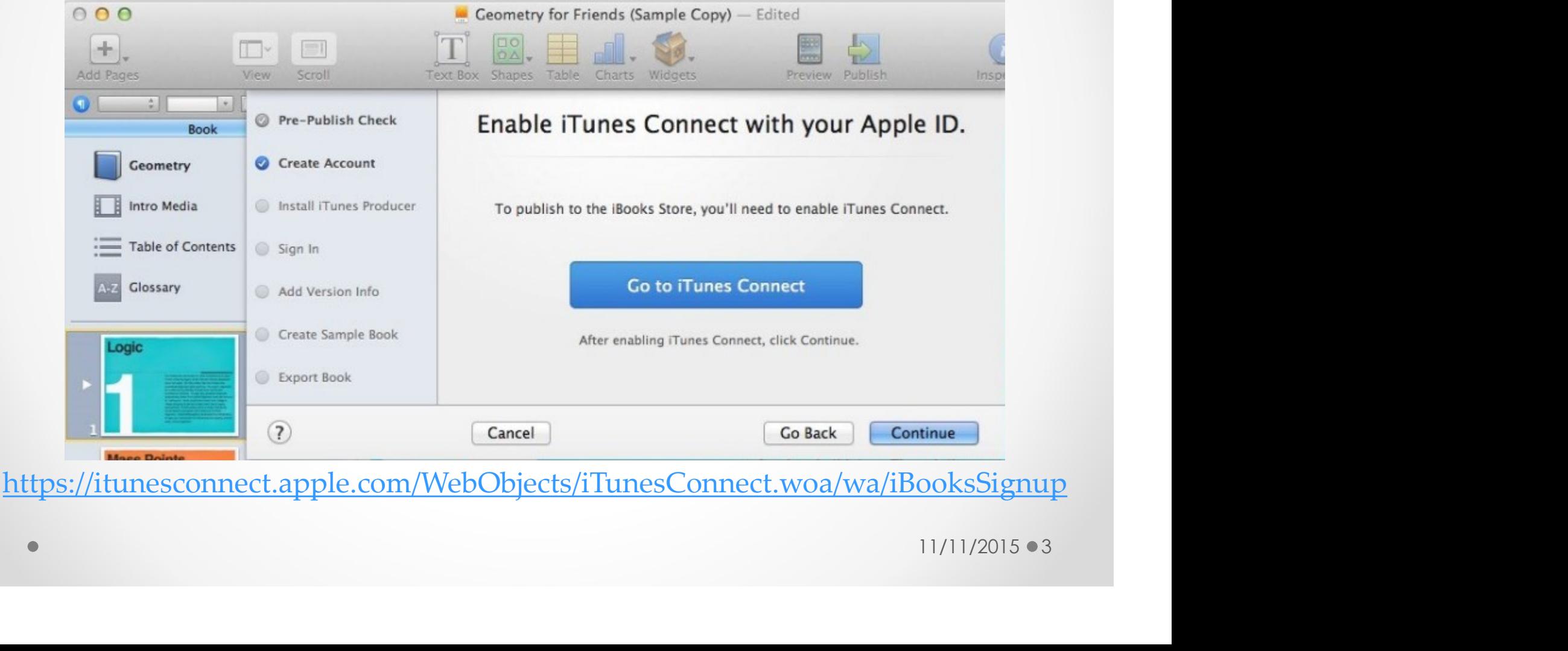

## Using iTunes Producer

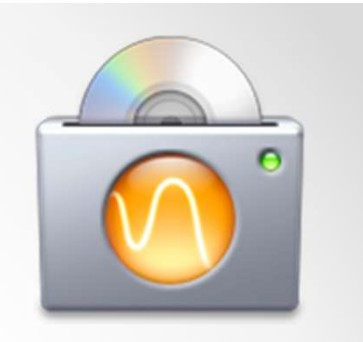

#### Download & Install iTunes Producer

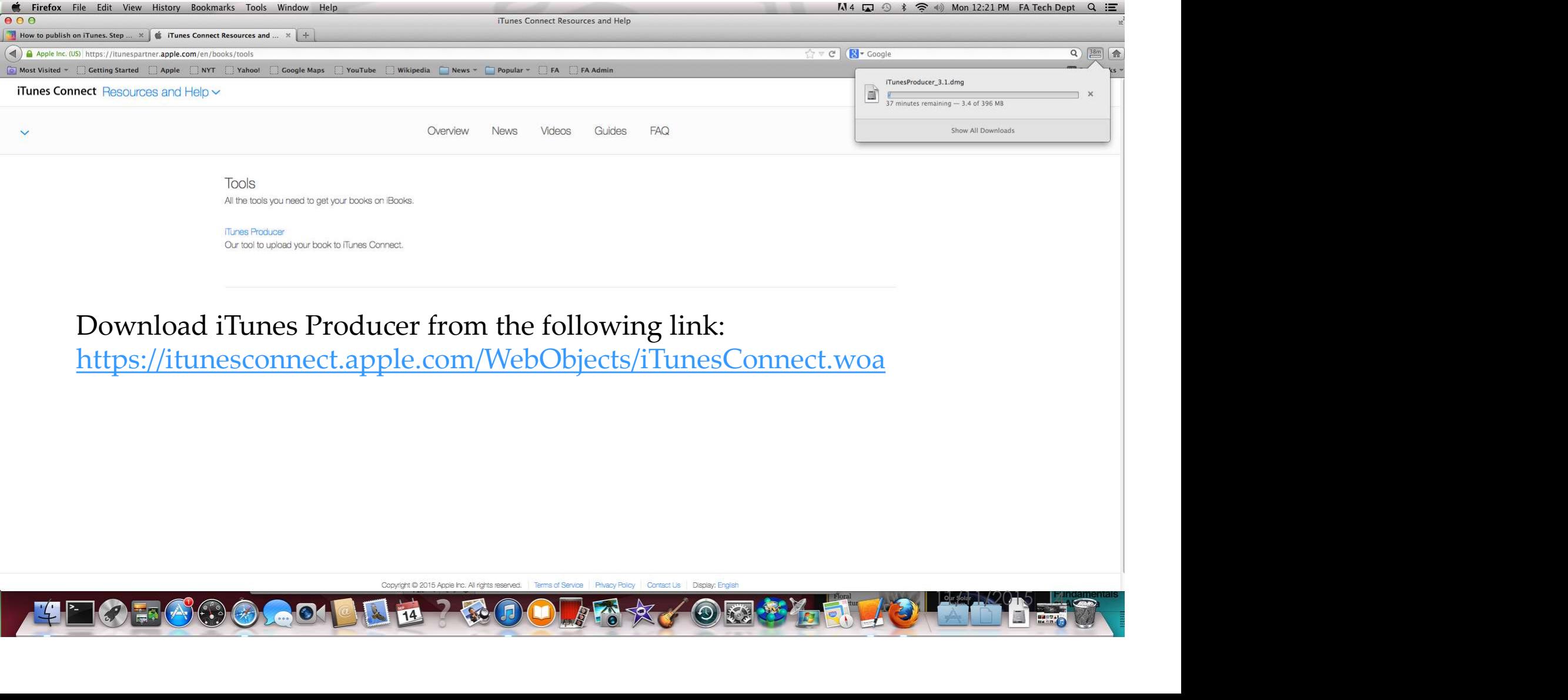

## Using iTunes Producer

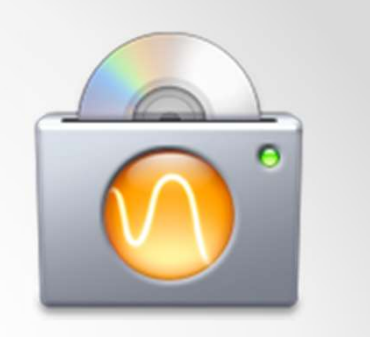

#### Download & Install iTunes Producer

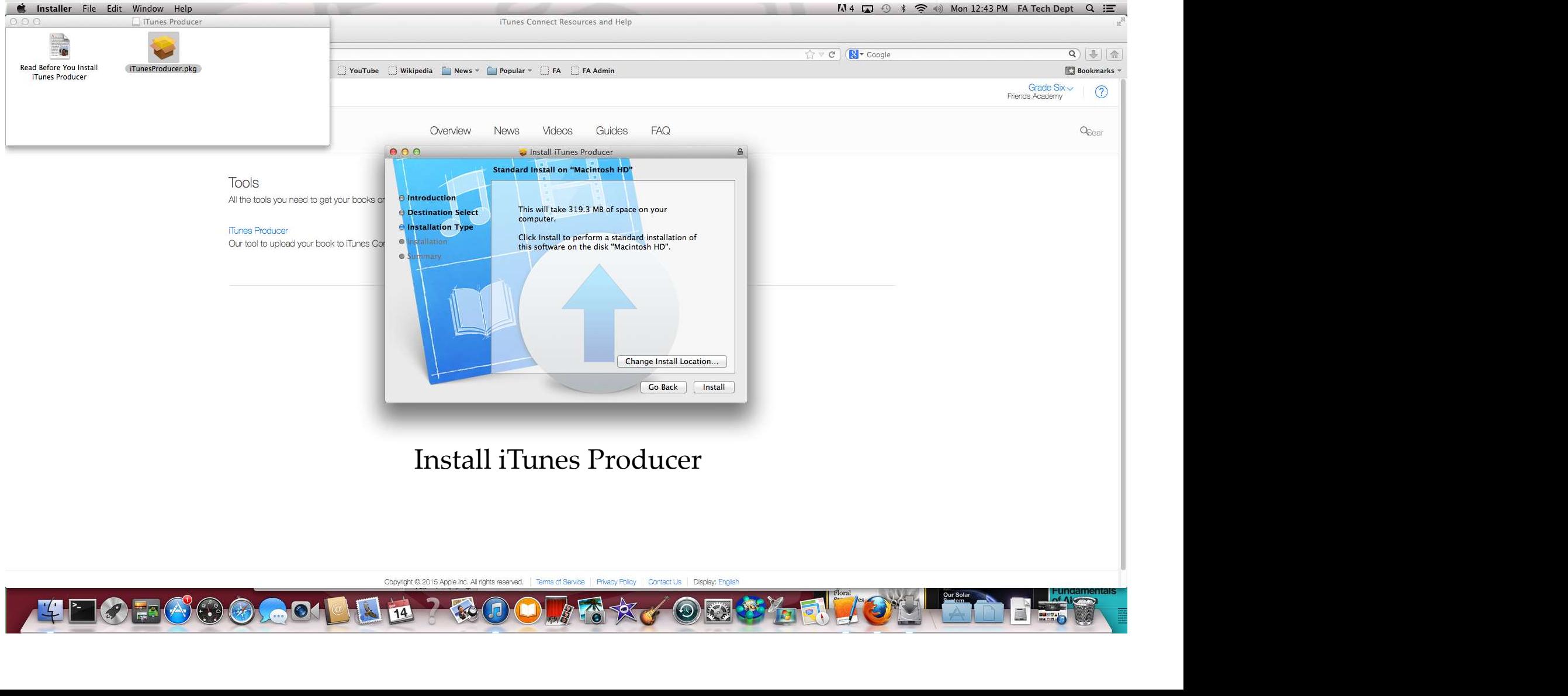

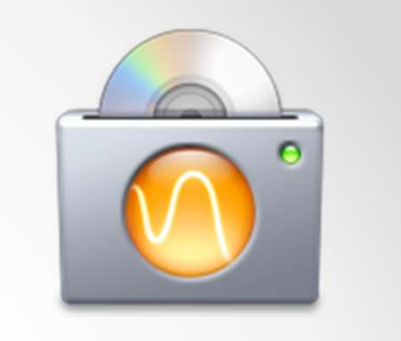

## Using iTunes Producer

#### Download & Install iTunes Producer

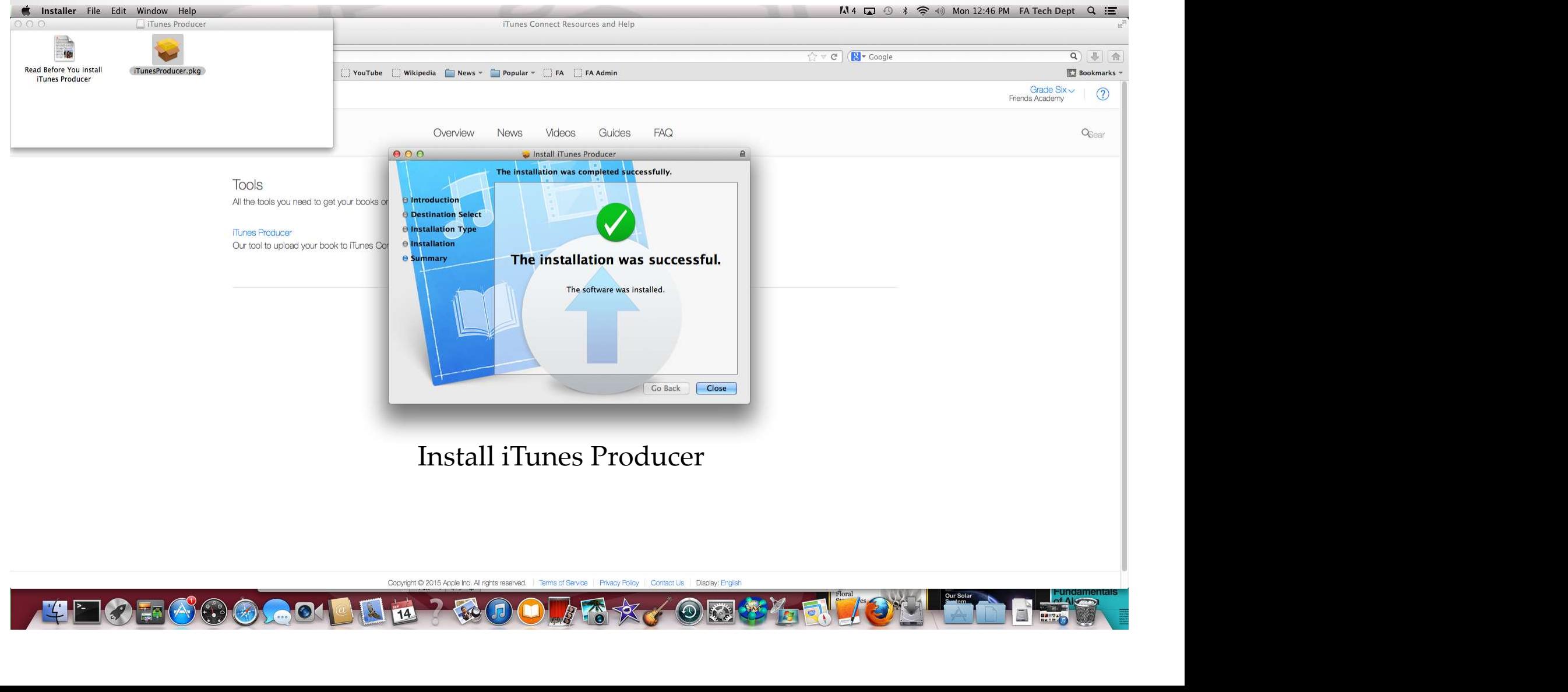

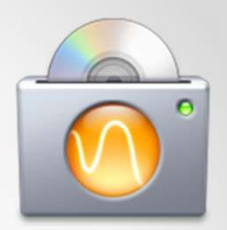

### Step 1: click publish in iBook Author

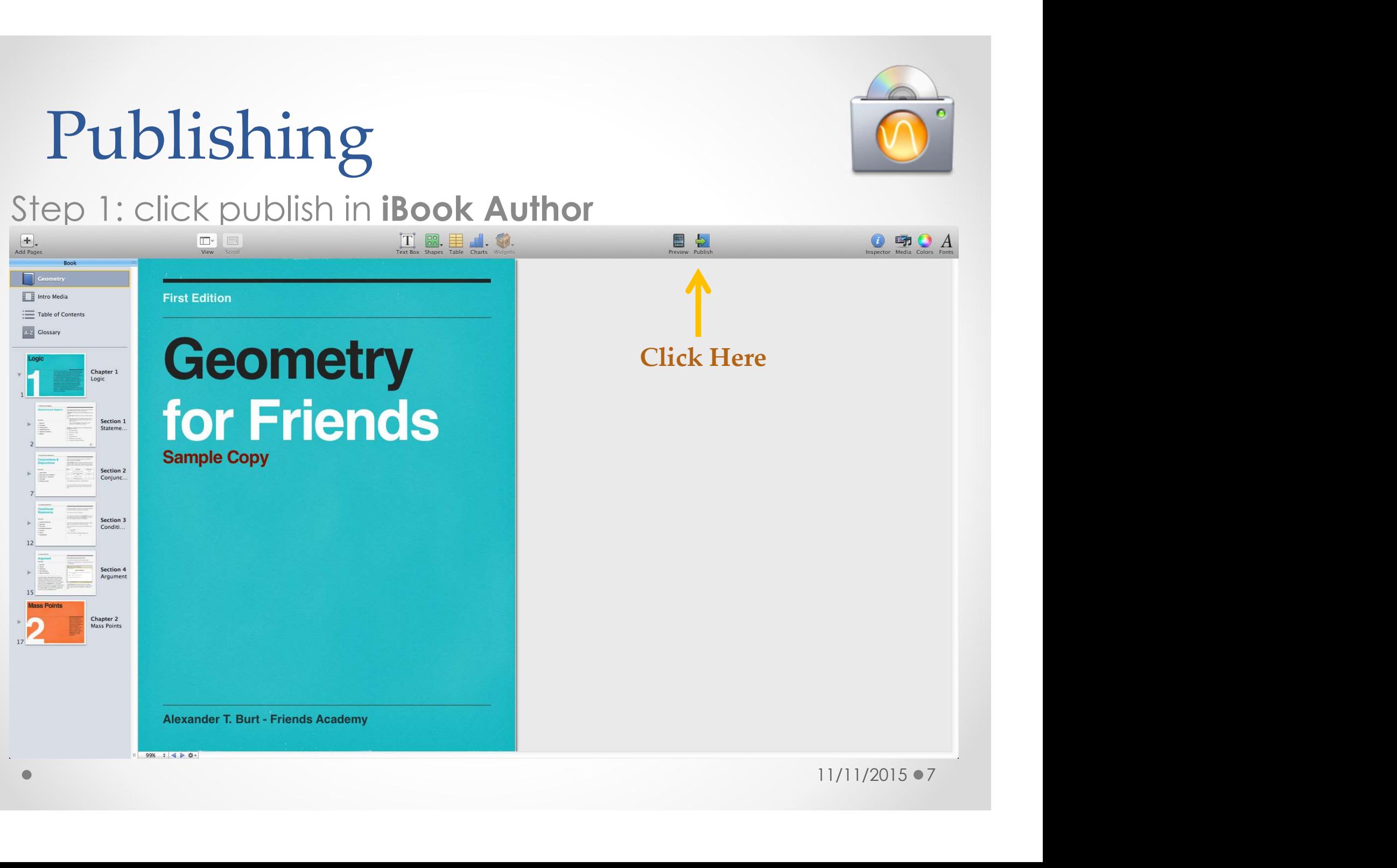

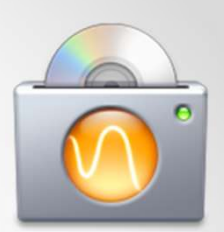

Step 2&3: **iBook Author** will run a pre-publish check and ask you to create an account

Step 4: you will be prompted to install **iTunes Producer** 

(if you haven't already)

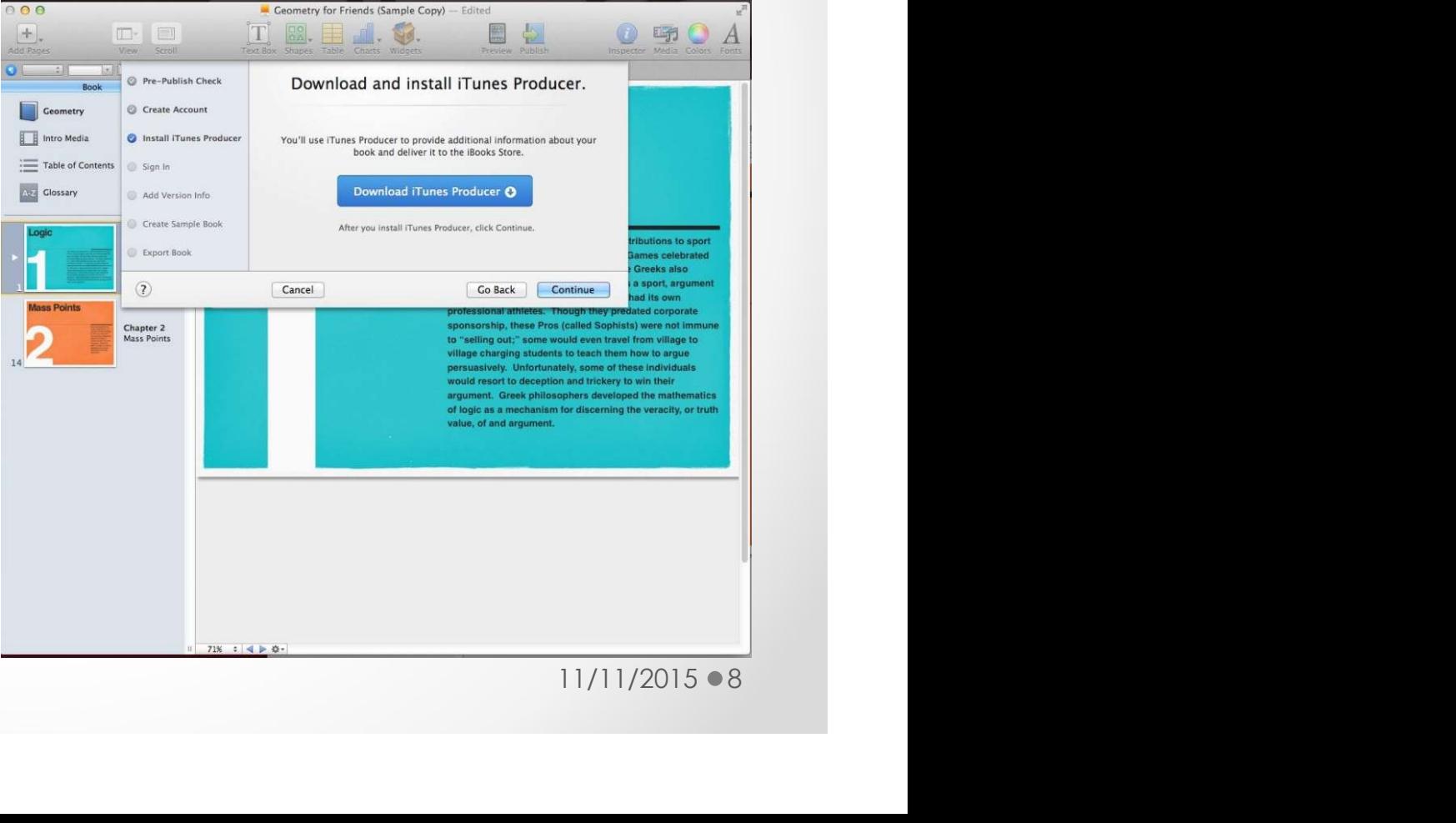

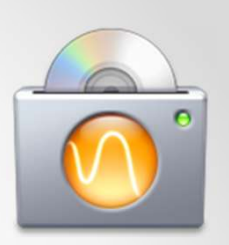

### Step 5: sign in to **iTunes**

### Step 6: add version info to your textbook

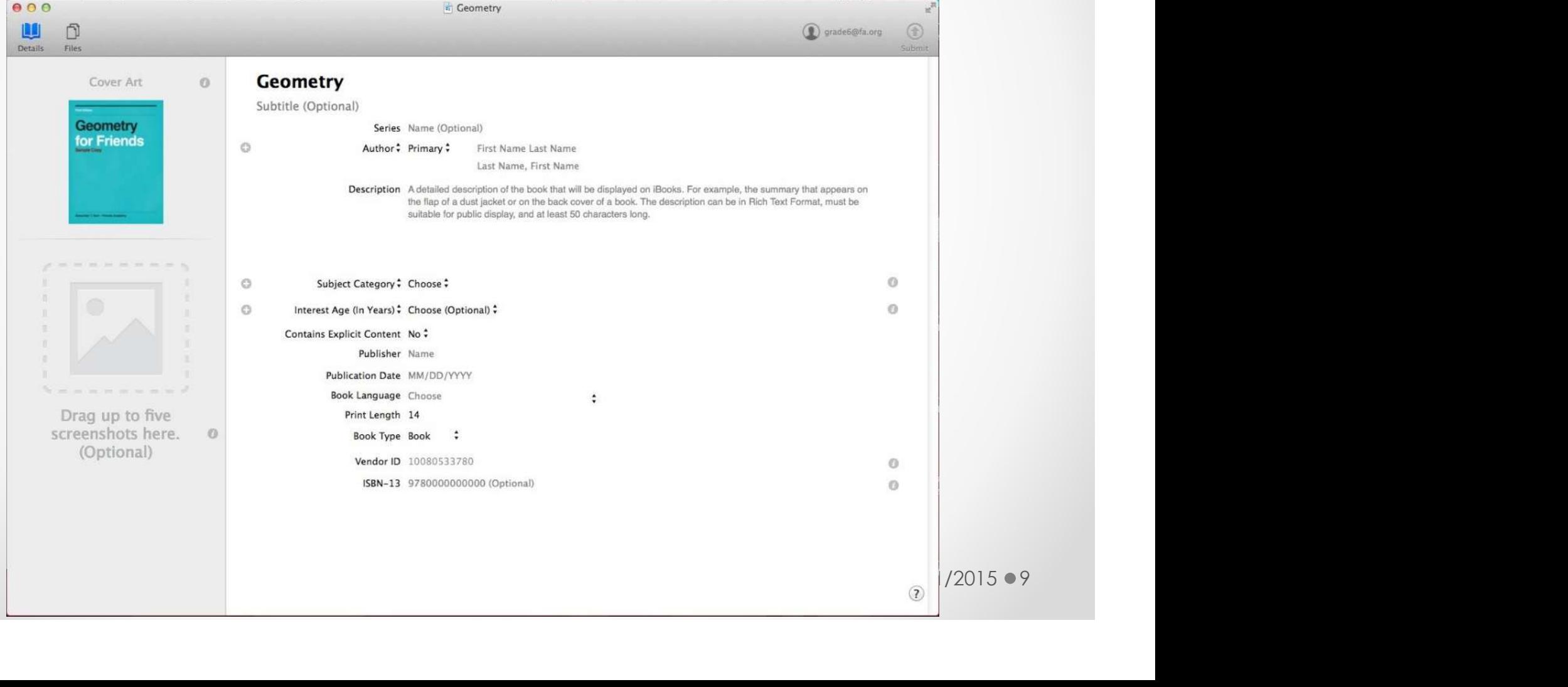

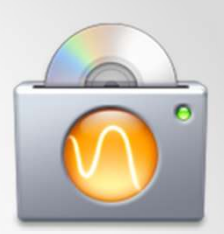

Step 7: Create a sample book (consisting of a small portion of your entire text for preview in the iTunes store)

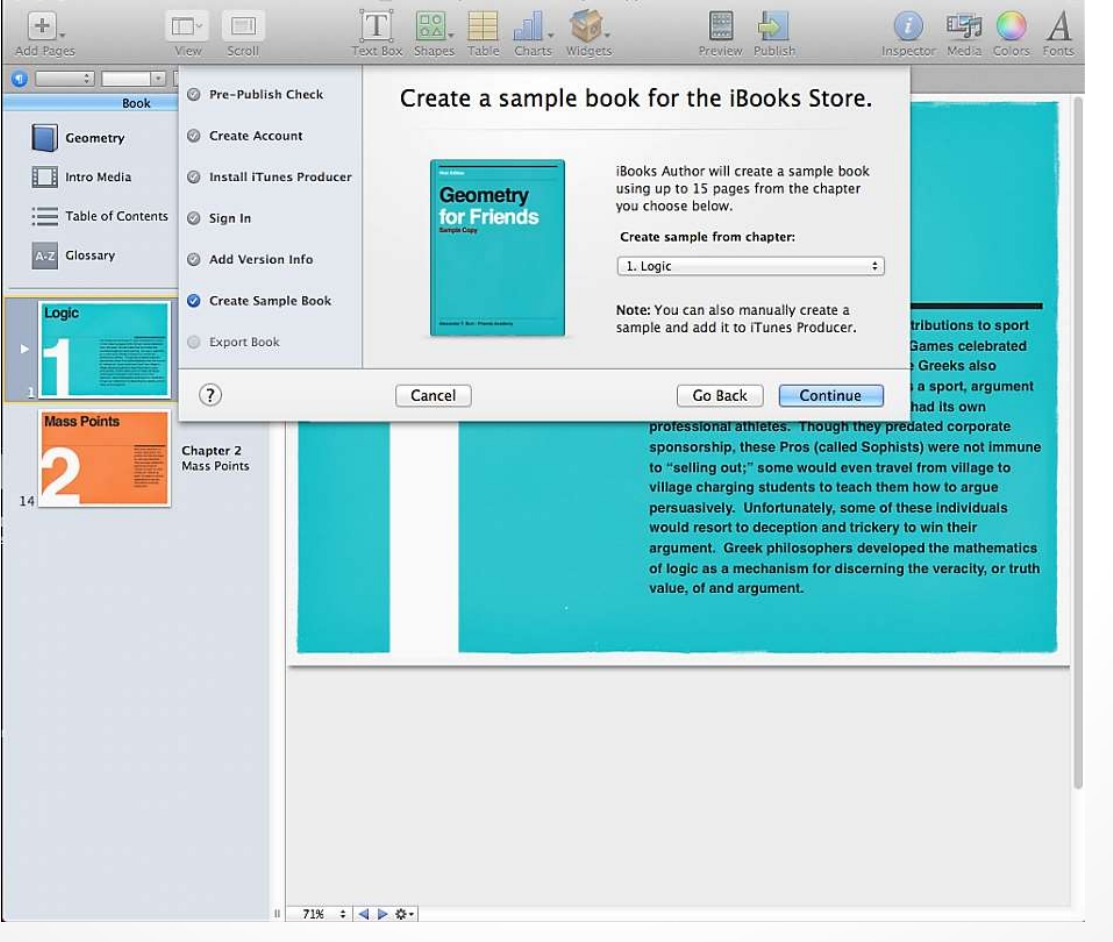

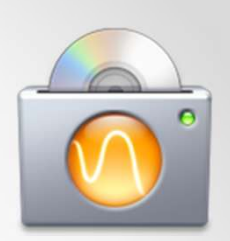

#### Step 8: Export your book to the iTunes store!

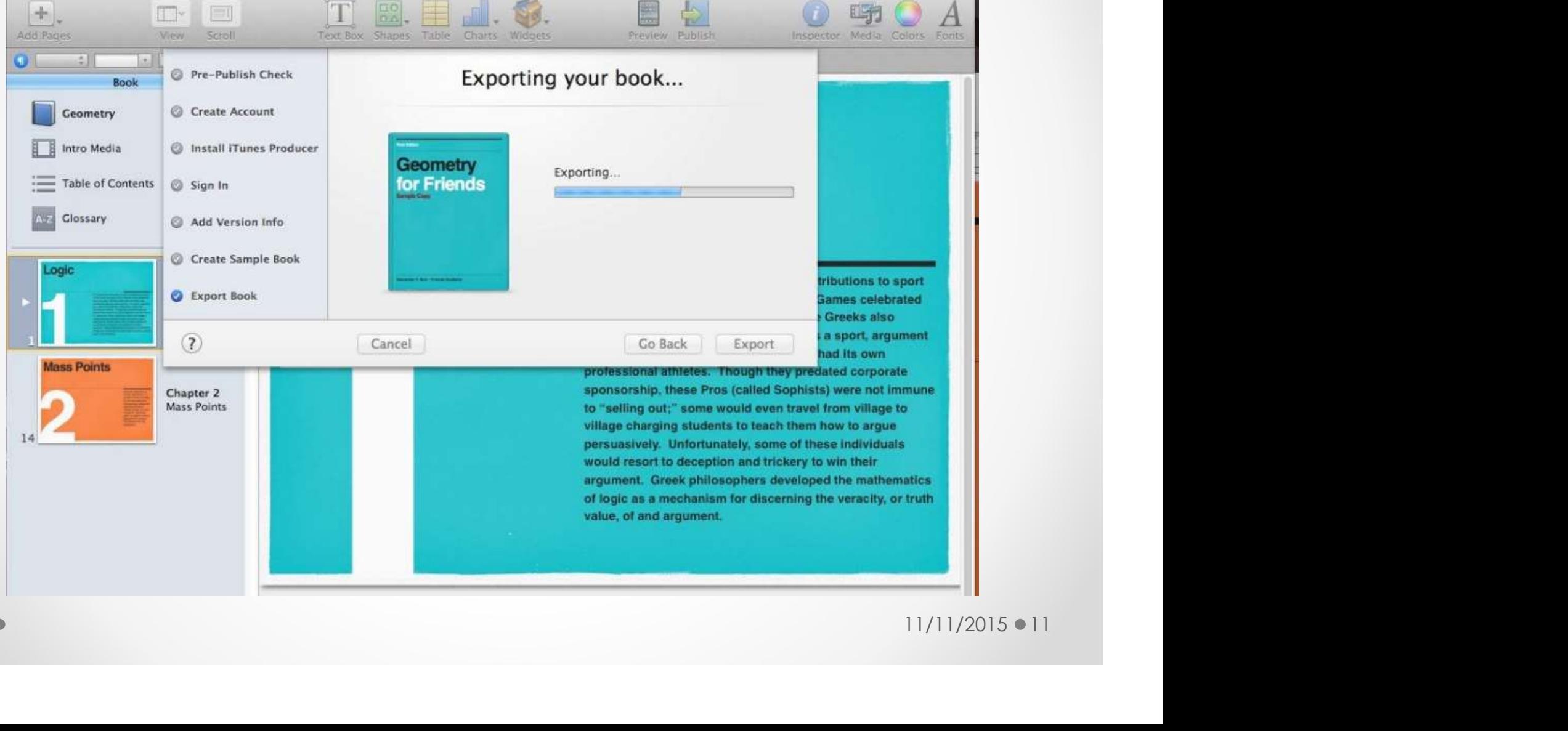

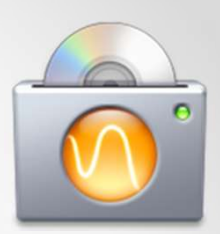

Congratulations, you're an author. You book may take up to 24 hours to appear in the iTunes store.

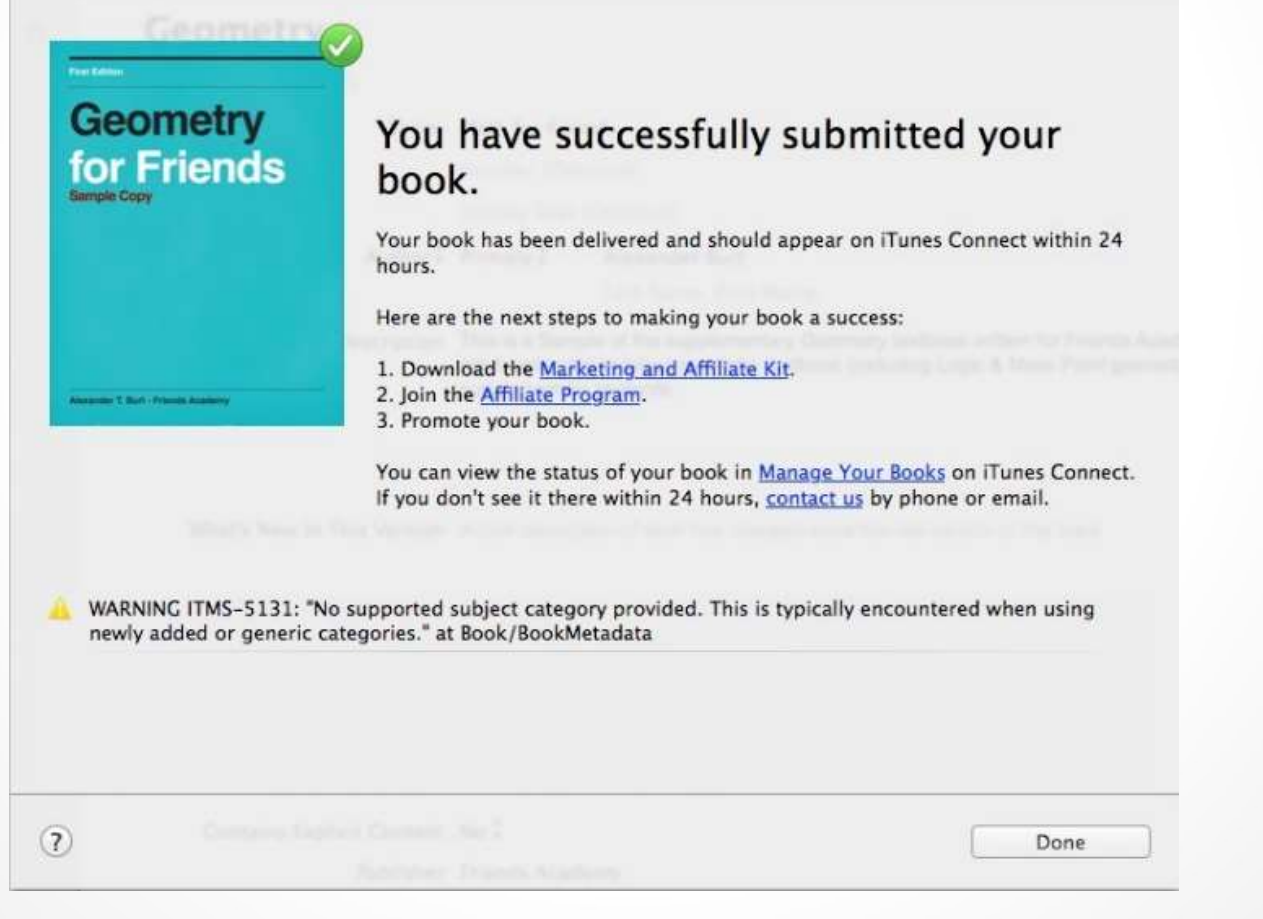